## **申請記名流程-數位學生證**

**(10812版)**

### **數位學生證領取後需自行上悠遊卡公司官網申請記名, 未完成申請視同無記名卡。**

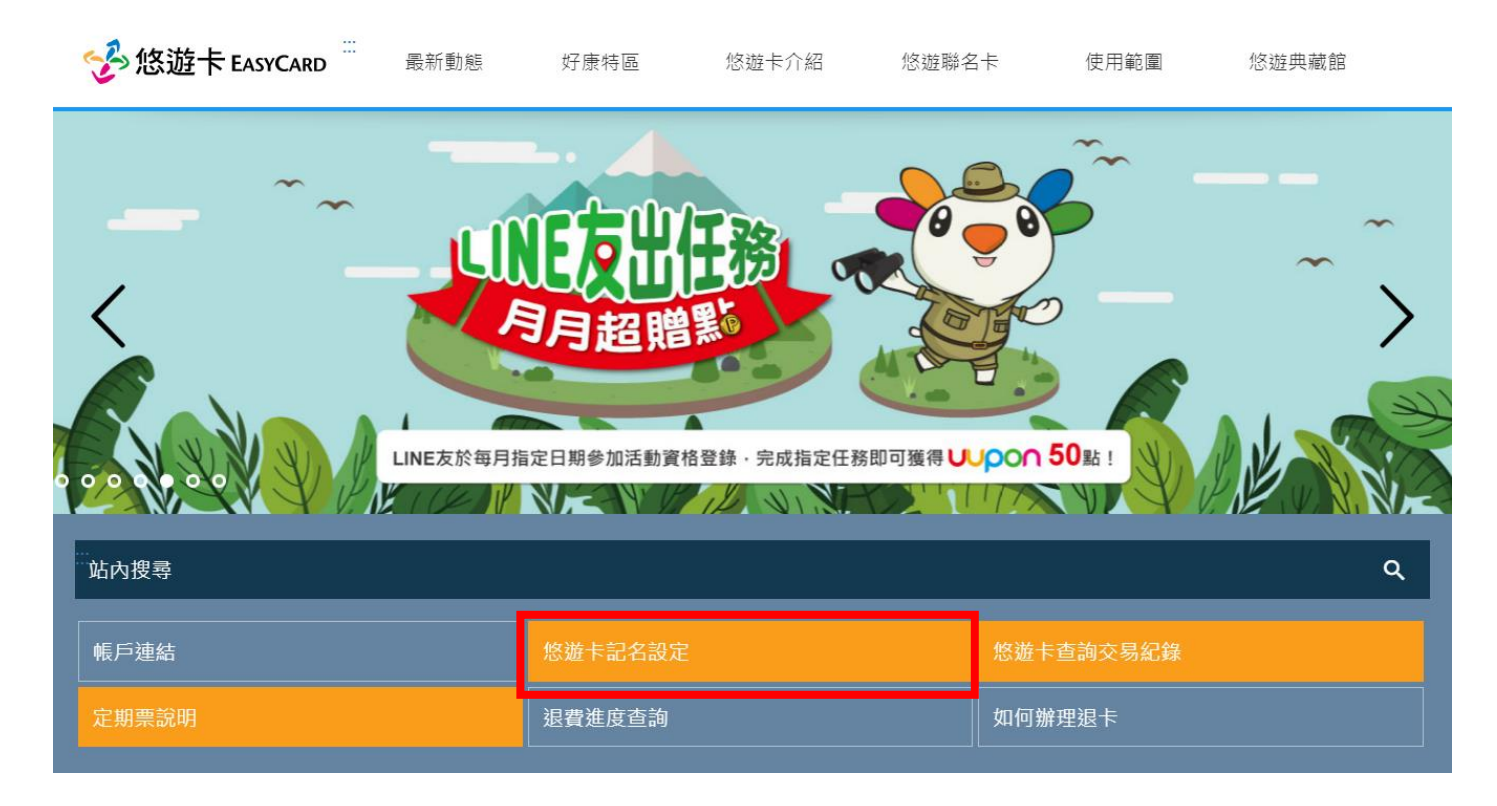

### 悠遊卡公司官網:www.easycard.com.tw

### 數位學生證記名,請點選**變更資料**

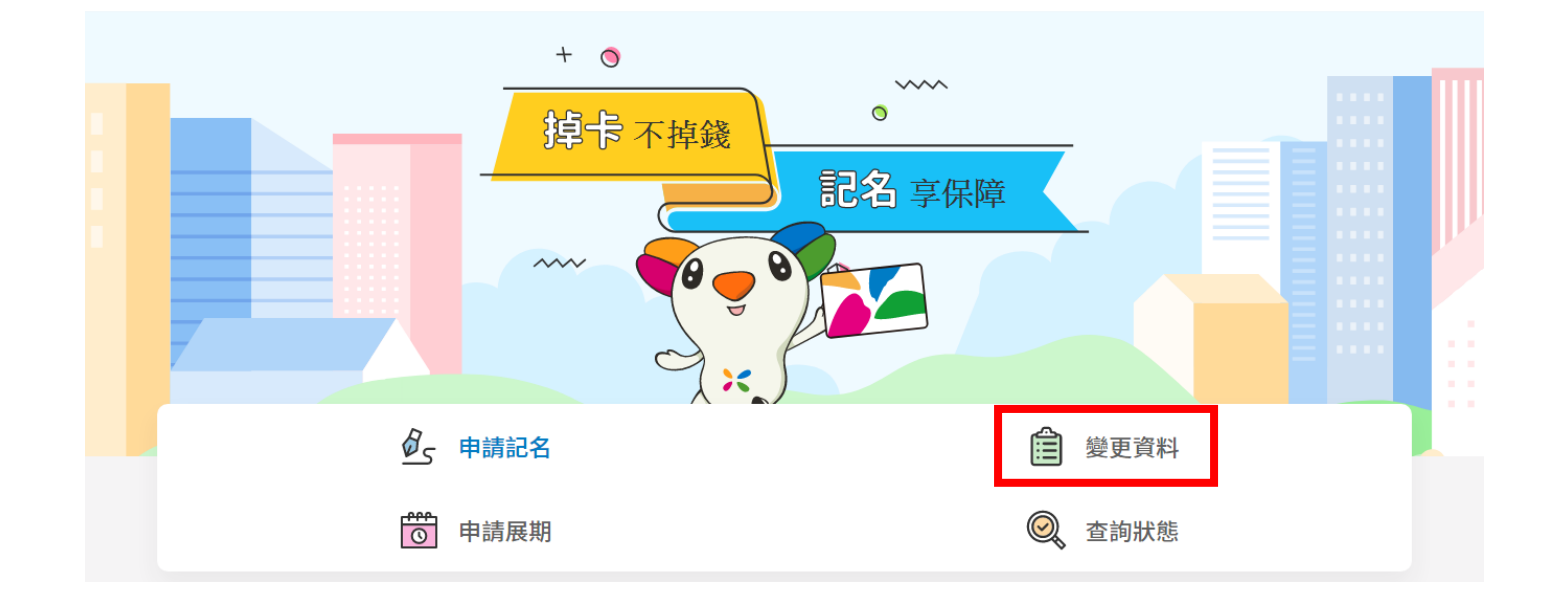

請備妥下列資料:

1.身分證明文件正、反面影像檔 2.學生證正、反面影像檔

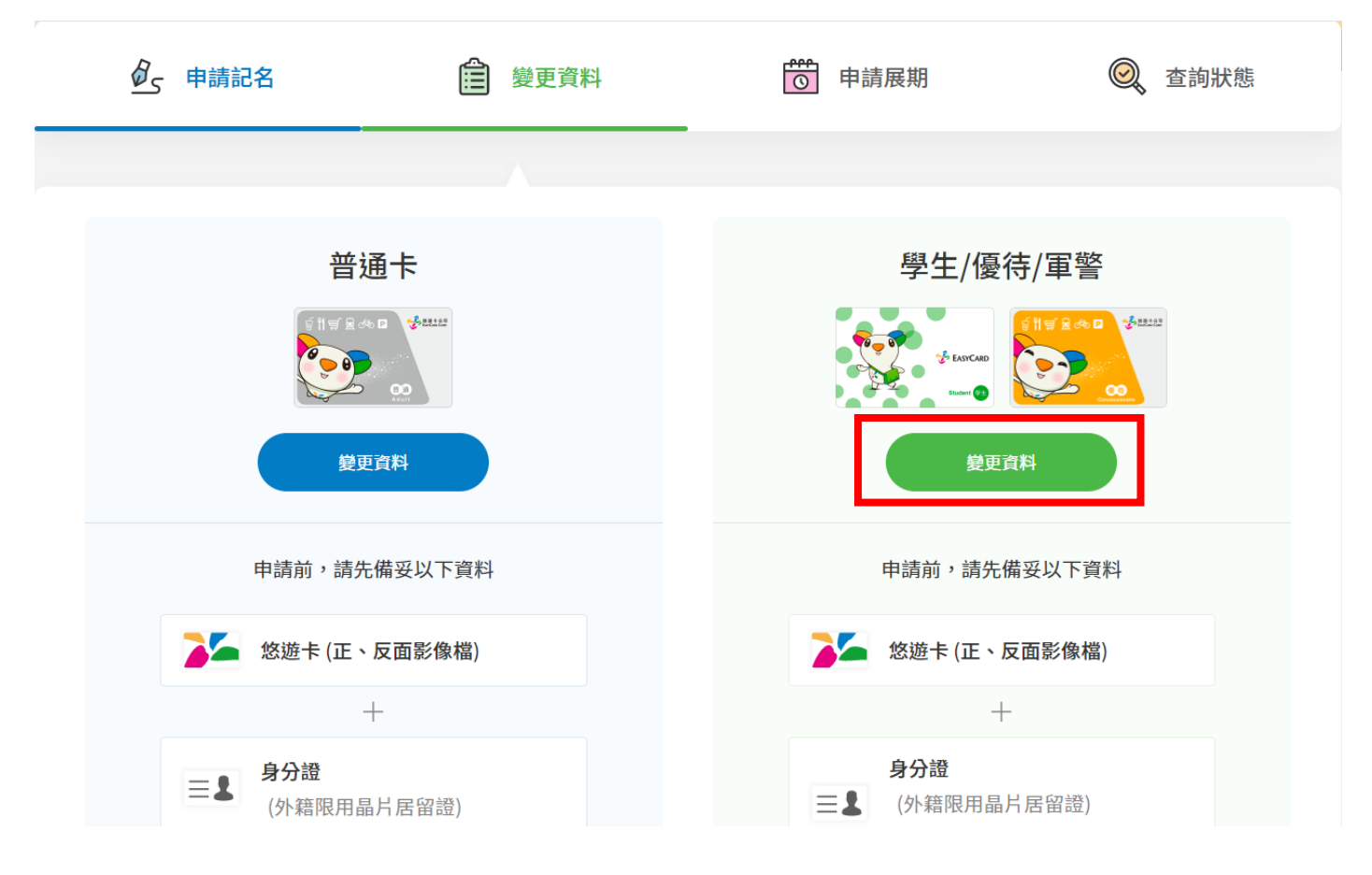

### 請輸入外觀卡號

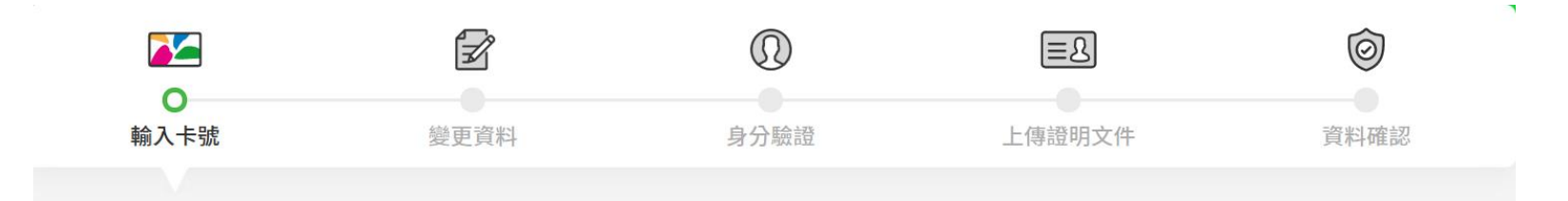

#### 悠遊卡外觀卡號\*

10碼或16碼數字

卡號請確實填寫,並切勿使用非本人所有之卡號申請記名, 如因此造成第 三人權益受損,記名申請人應自行負責。

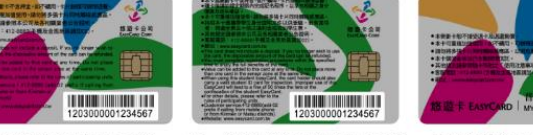

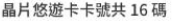

新一代學生悠遊卡卡號共 16碼

特製版悠遊卡卡號共10碼

精选卡会司

#### 圖形驗證碼\*

請輸入驗證碼

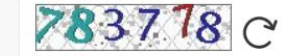

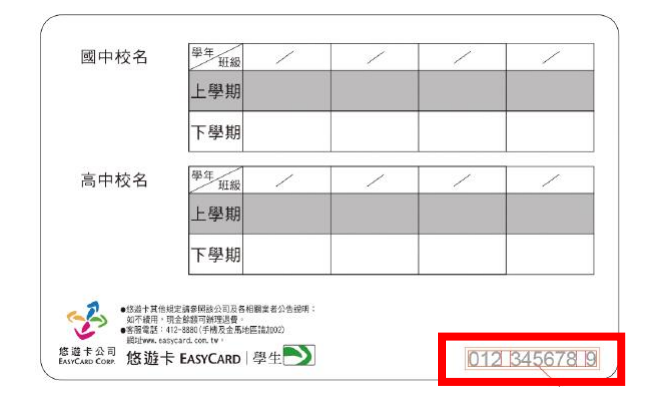

數位學生證外觀卡號位於卡片背面右下角

### 輸入學生個人資料

### 1 申請人資訊

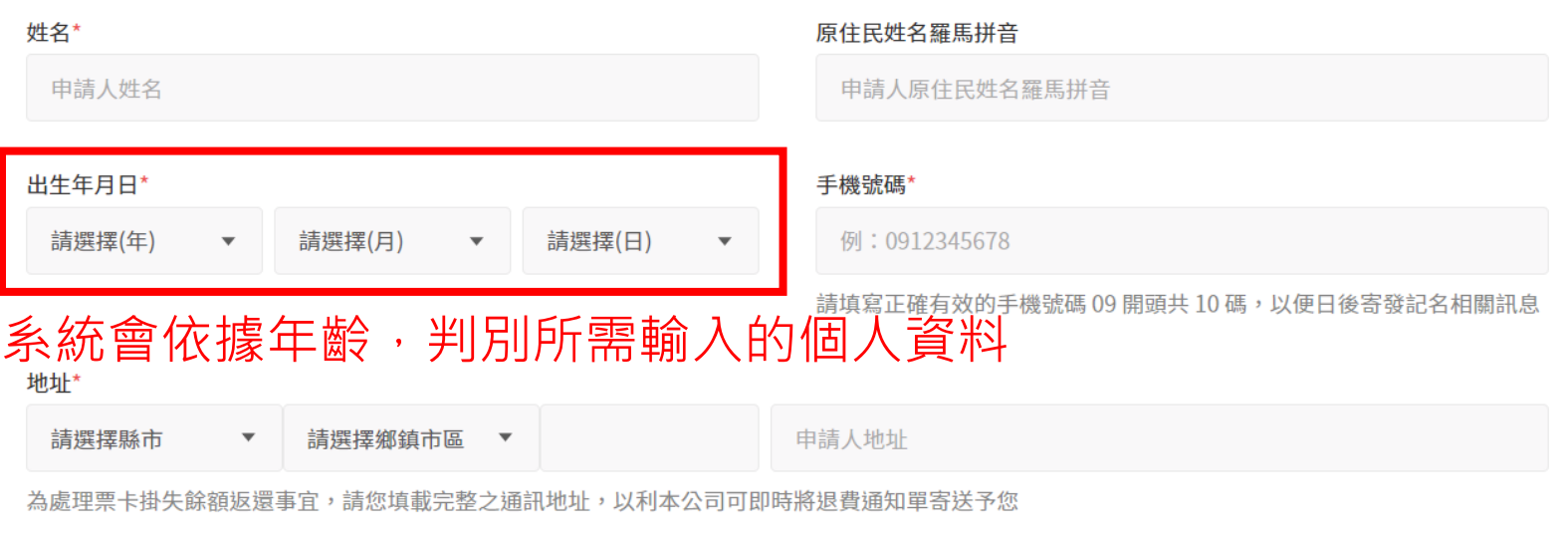

#### 電子信箱

申請人電子信箱

請避免使用全形文字

### 輸入學生個人資料

### (未滿16歲或外籍生,請備妥健保卡、居留證或其他身分證明文件)

#### 姓名\*

申請人姓名

#### 原住民姓名羅馬拼音

申請人原住民姓名羅馬拼音

#### 出生年月日\*

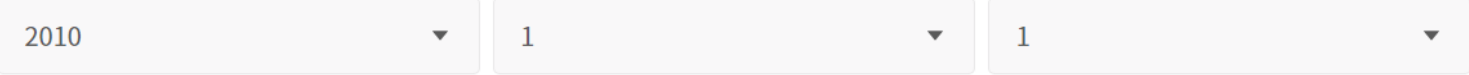

因您未滿20歳,請由您的法定代理人同意提出申請,且法定代理人已詳閱且同意接受本服務所載之聲明、個人資料告知事項 及悠游卡約定條款,並請填寫法定代理人行動電話,待記名審核通過時,本公司會發送簡訊予法定代理人告知已完成悠游卡 之記名作業。

#### 法定代理人手機號碼\*

例: 0912345678

法定代理人同意\*

### 輸入學生個人資料 (年滿16歲者,請備妥國民身分證)

### 2 身分證資訊

#### 身分證號/統一證號\*

例: A123456789

外籍人士 (請填寫晶片居留證資料)

#### 發證日期\*

請選擇(年)

請選擇(月)

 $\blacktriangledown$ 

請選擇(日)

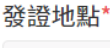

請選擇

#### 領補換類別\*

請選擇

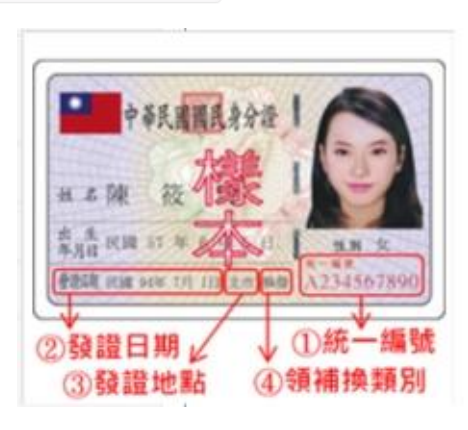

再次確認身分證資訊,經金融聯合徵信中心審核通過,系統將進 行下一步動作;未通過,請重新確認資料

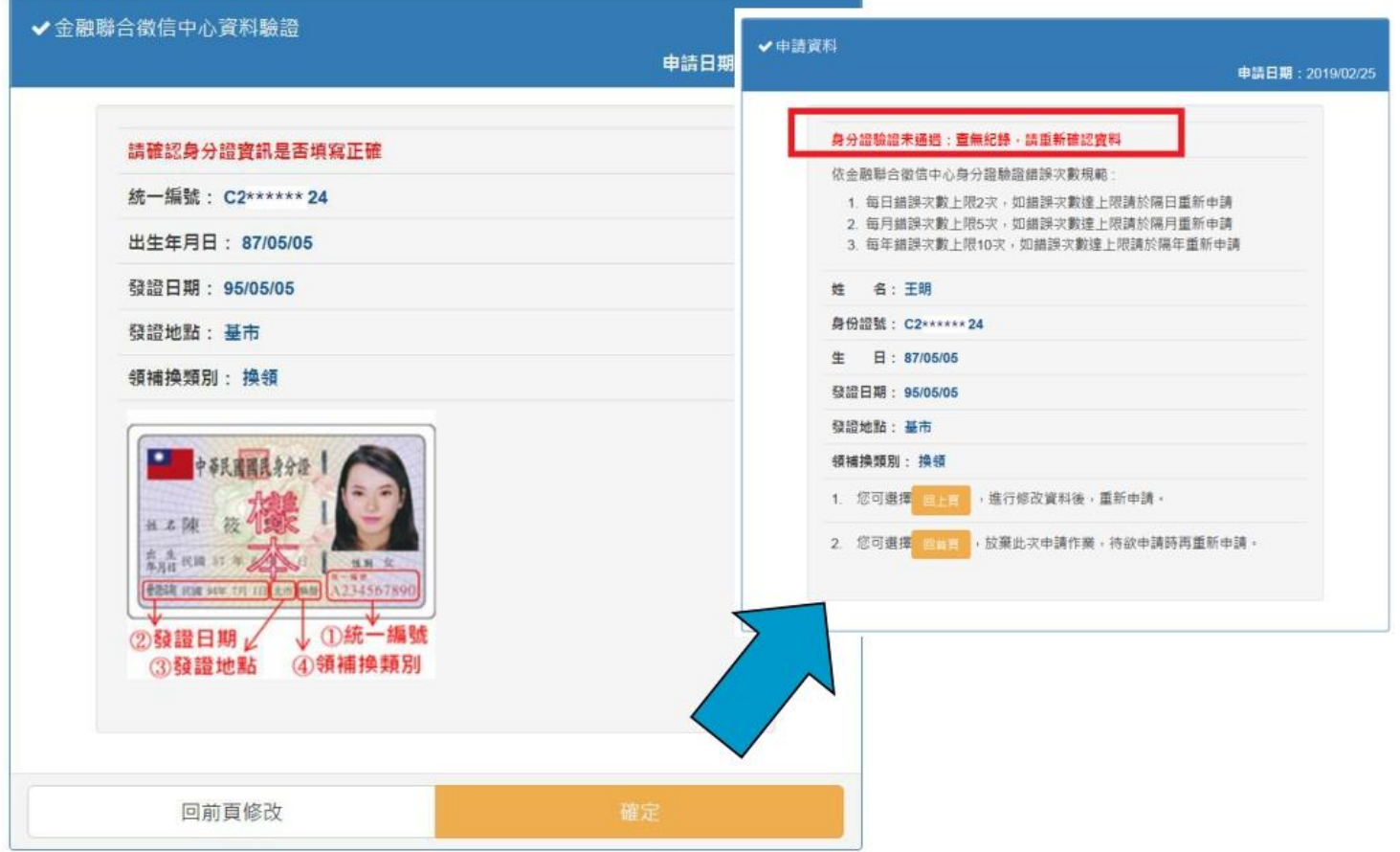

依系統指示上傳證件正、反面影像檔(身分證明文件、數位學生證)

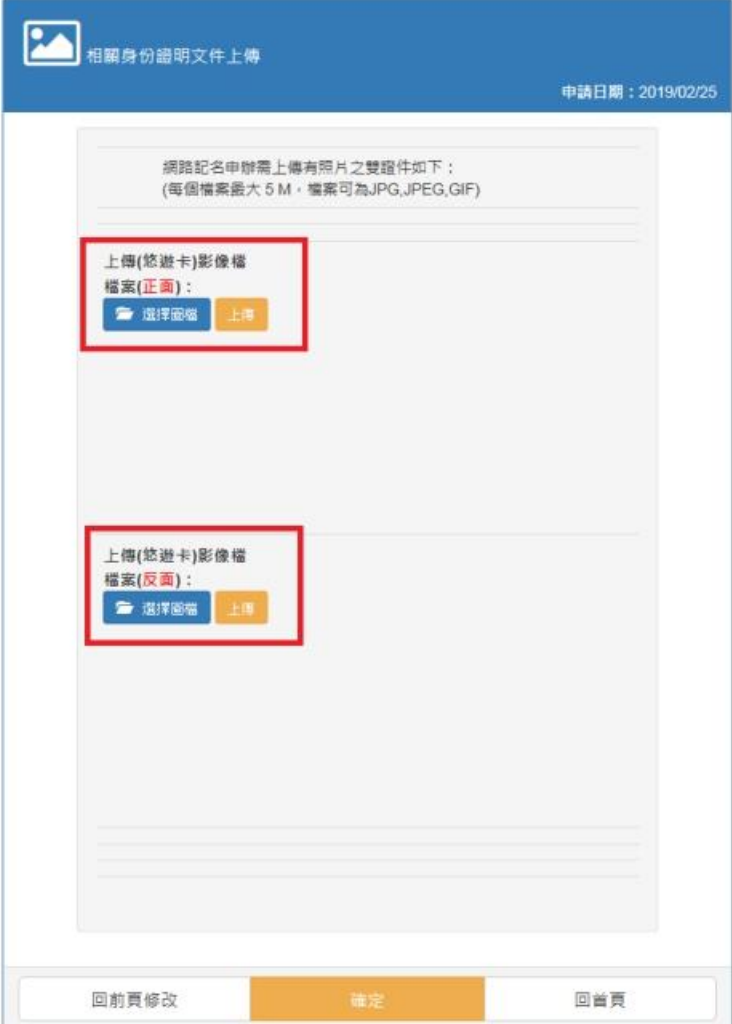

### 外籍生需上傳晶片居留證正、 反面影像檔,無晶片居留證 者請上傳護照影像檔

資料送出後,待悠遊卡公司審核,申請結果會以手機簡訊通知。審 核通過者享掛失止付服務

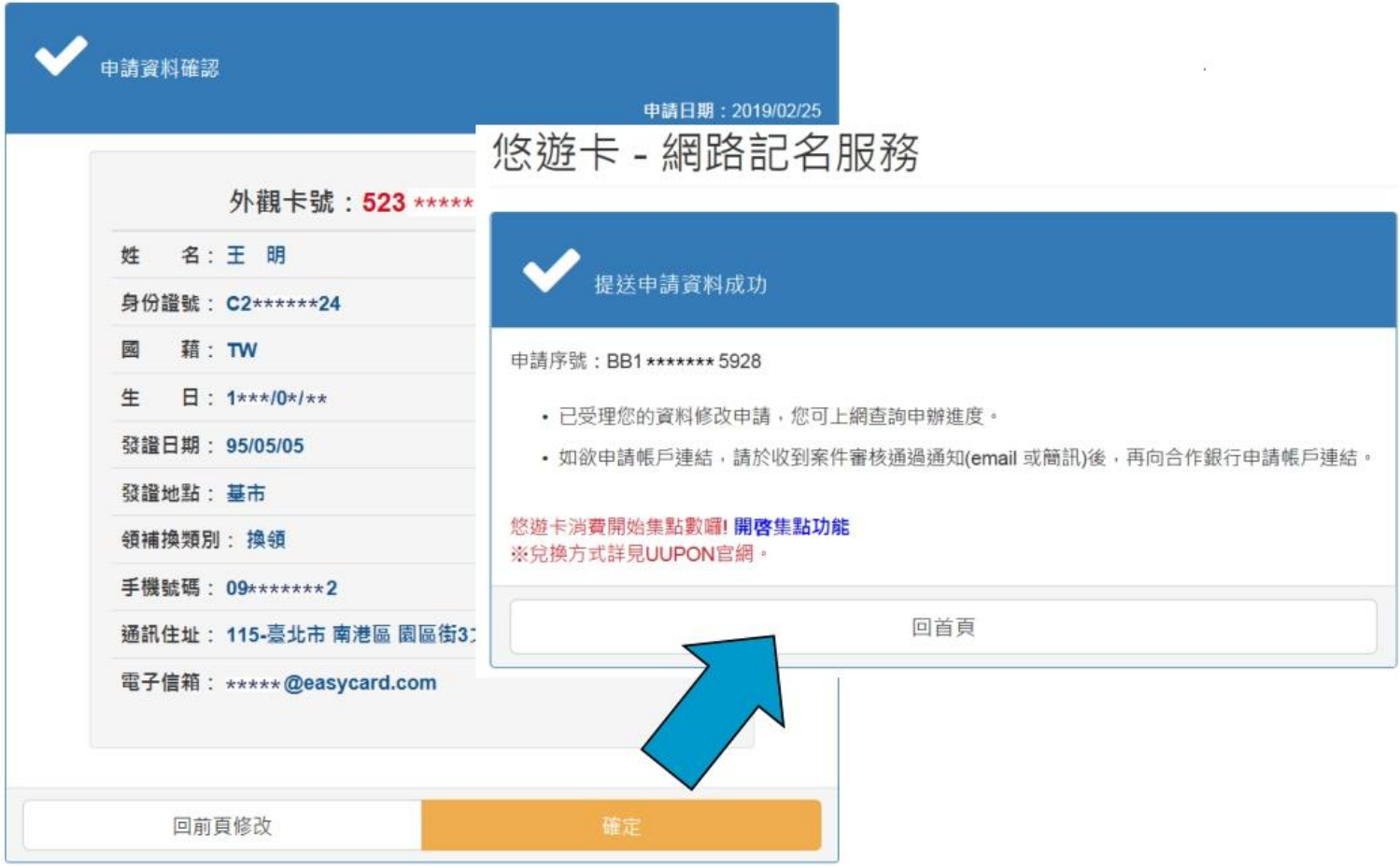

# **1. 記名流程問題**

請洽悠遊卡股份有限公司24 小時客服專線 412-8880 (手機及金馬地區請加 02)

# **2. 新北市數位學生證製卡問題**

請洽 清水高中製卡中心

(02)2270-7801分機233、234、235